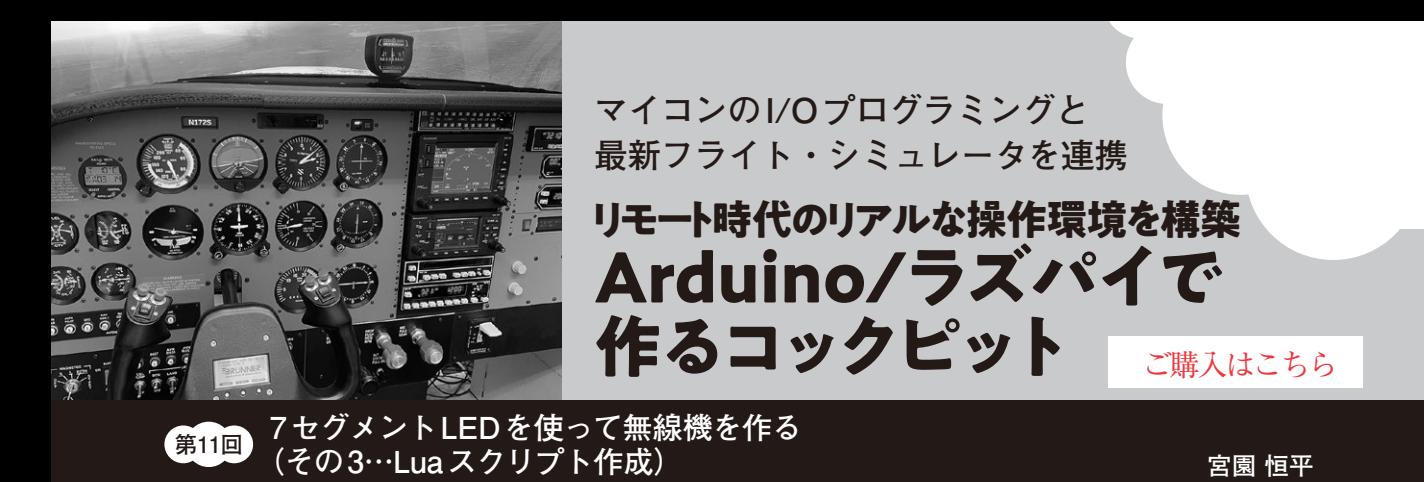

7セグメント・ディスフ 7セグメント・ディス (アクティブ周波数) (スタンバイ周波数) 10890 남기구 COMM **MR 155 MIYA** M **右側:航法用 (NAV) 左側:通信用 (COM)** エンコーダ2 電源スイッチ アクティブ /スタンバイ エンコーダ1 周波数切り替えボタン (下段1MHz単位の調整) (上段25kHz単位の調整) ボリューム

**写真 1 前回製作したフライト・シミュレータ用無線機のハードウェア** 入出力デバイスにはArduino Mega2560を使い,その先にロータリ・エンコーダや7セグメントLEDを接続している

 本連載では,フライト・シミュレータ・ソフト ウェアと連携して使える機器を自作する方法を紹介 します. 入出力デバイスには主にラズベリー・パイ や Arduino を使います. 応用すれば、ロボットやド ローンをリモート操縦する装置作りにも役立ちま す.(編集部)

## **シミュレータと連携させる! 無線機用Luaスクリプトを作る**

## ● ハードウェアを制御するスクリプトを自作

今回の記事では,前回(2023年11月号)で作成した 無線機をフライト・シミュレータと連携させるAir ManagerのLua言語によるスクリプトを作成してい きます.

 これまでは,サンプル計器のスクリプトを加工して 作成していましたが,7セグメントLEDのようにハー ドウェアを利用するサンプルは少ないので,自分で記 述します. スクリプトを自分で作成する場合, Air Managerの製造元であるSim Innovations社が提供し

ているリファレンスを読み,APIの使い方をマスタす る必要があります.

 第7回(2023年6月)と第8回(2023年7月)の記事で サンプル計器の例を紹介した通り、Air Managerのス クリプトはイベント・ドリブン型で,シミュレータ内 のデータの変化とハードウェアの入力に対して,対応 する動作をコールバック関数として記述します。今回 製作する無線機のハードウェアを**写真1**に示します. また,必要なイベントとコールバック関数での処理を **表 1**に示します.**表 1**の処理を実際にスクリプトで実 装していきます.

## ● ハードウェアのインスタンス追加

今回製作した無線機には,入力に使用するハード ウェアとして,電源スイッチ,周波数切り替えボタ ン, 周波数設定に使用するロータリ・エンコーダ, 出 力用のハードウェアとして7セグメントLEDドライ バMAX7219(アナログ・デバイセズ)を備えています. Luaスクリプト上でこれらの入出力を扱うので、API

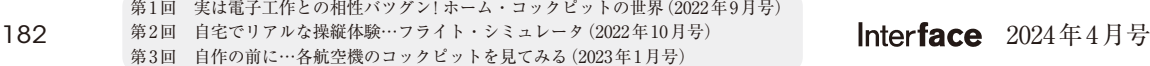